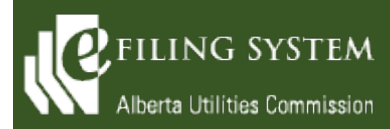

**eFiling System Updates Release 1.06.00 February 13, 2021**

# **Release summary**

An updated version of the eFiling System is being released on February 13, 2021. The focus of this particular release (version 1.06.00) is on an upgrade to the technical platform and minor enhancements and defects.

These release notes provide the details of the release and are broken down into two areas: new features and fixes. The details are grouped by functional areas.

# **New features**

**A new feature is a functional change that has been requested and approved to be incorporated into the system.**

### **Description of change**

## **Applicants**

A co-applicant may now submit new application documents such that the co-applicant will now be designated as the party that uploaded the documents instead of defaulting to the primary applicant. In addition, a party that is representing both a primary applicant and co-applicant can now choose which party they are uploading documents for.

### **Documents**

The ability to upload files with the format of .kmz and .kml has been added to support Google Earth files.

File sizes are now being captured in the eFiling system database for reporting purposes.

The allowable file size for revision documents has been increased to 30 megabytes.

# **External website**

Each day the system will automatically publish public dispositions and notices of amendment, application and hearing to the AUC website. This will prevent duplicative copies of these documents being stored and allow the eFiling document to always be the official record. This is especially important for corrections and corrigenda updates to dispositions.

# **Find**

Find applications, directions, filings and proceedings can now be executed by a historical name of a company.

# **Registered parties**

Observers and court reporters can now register anytime a proceeding is active. In addition, representatives can register to represent established parties and create groups of established parties even after the closing date.

# **Fixes**

**A fix is a correction to the system where it was producing an error or was not operating as originally designed.**

#### **Description of change**

### **Administration**

The error that appears when an organization administrator selects the action icon next to an organizational user name and then selects the Reset password option, this has been fixed.

The error presented when an external user selects the Forgot password link and then selects Retrieve my security question has been solved.

When AUC staff create a new organization and the new organization administrator logs in using the temporary password, the Change password and Change security question pages are now displayed correctly.

## **Documents**

The error occurring when a browser is first opened and a user selects multi-selection drop down lists to initiate filtering on the Documents page has been resolved.

The exhibit numbers will now be applied on confidential documents in the order that they are uploaded by the user.

The application details page on the external site now shows the void or withdrawn document without an active link.

### **Filings**

When a proceeding is completed any draft filings on the internal and external site will now be removed without logging an error.

### **Find**

There was an issue where Find applications occasionally would not bring back records if there was an inactive applicant. This issue has been resolved.

### **Notifications**

The issue of duplicate email addresses receiving the global summary for filing announcements and notices of application when the recipient list is large has been corrected. In addition, inactive users will no longer be sent emails.

# **Proceeding**

The system has been changed to prevent users from ever registering the same proceeding twice.